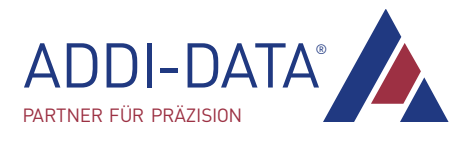

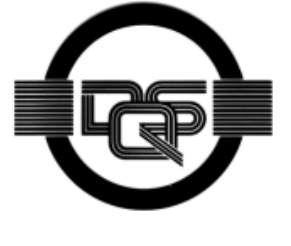

**DIN EN ISO9001:2015 certified**

> **ADDI-DATA GmbH Airpark Business Center Airport Boulevard B210 77836 Rheinmünster Germany**

**Phone: +49 7229 1847–0 Fax: +49 7229 1847–222 E-mail: info@addi-data.com www.addi-data.com**

**Technical description**

**APCI-2200**

**Relay board, optically isolated**

Edition: 05.13 - 03/2020

#### Product information

This manual contains the technical installation and important instructions for correct commissioning and usage, as well as production information according to the current state before printing. The content of this manual and the technical product data may be changed without prior notice. ADDI-DATA GmbH reserves the right to make changes to the technical data and the materials included herein.

#### Warranty and liability

The user is not authorised to make changes to the product beyond the intended use, or to interfere with the product in any other way.

ADDI-DATA shall not be liable for obvious printing and phrasing errors.

In addition, ADDI DATA, if legally permissible, shall not be liable for personal injury or damage to materials caused by improper installation and/or commissioning of the product by the user or improper use; for example, if the product is operated despite faulty safety and protection devices, or if notes in the operating instructions regarding transport, storage, installation, commissioning, operation, limit values, etc. are not taken into consideration.

Liability is further excluded if the operator changes the product or the source code files without authorisation and/or if the operator is guilty of not monitoring the permanent operational capability of working parts and this has led to damage.

#### **Copyright**

This manual, which is intended for the operator and its staff only, is protected by copyright. Duplication of the information contained in the operating instructions and of any other product information, or disclosure of this information for use by third parties, is not permitted, unless this right has been granted by the product licence issued. Non-compliance with this could lead to civil and criminal proceedings.

#### ADDI-DATA software product licence

Please read this licence carefully before using the standard software! The customer is only granted the right to use this software if he/she agrees with the conditions of this licence.

The software may only be used to set up the ADDI-DATA products.

Reproduction of the software is forbidden (except for back-up and for exchange of faulty data carriers). Disassembly, decompilation, decryption and reverse engineering of the software are forbidden. This licence and the software may be transferred to a third party if this party has acquired a product by purchase, has agreed to all the conditions in this licence contract and the original owner does not keep any copies of the software.

#### Trademarks

- ADDI-DATA, APCI-1500, MSX-Box and MSX-E are registered trademarks of ADDI-DATA GmbH.
- Turbo Pascal, Delphi, Borland C, Borland C++ are registered trademarks of Borland Software Corporation.
- Microsoft .NET, Microsoft C, Visual C++, MS-DOS, Windows XP, Windows 7, Windows 10, Windows Server 2000, Windows Server 2003, Windows Embedded and Internet Explorer are registered trademarks of Microsoft Corporation.
- Linux is a registered trademark of Linus Torvalds.
- LabVIEW, LabWindows/CVI, DASYLab, DIAdem are registered trademarks of National Instruments Corporation.
- CompactPCI is a registered trademark of PCI Industrial Computer Manufacturers Group.
- VxWorks is a registered trademark of Wind River Systems, Inc.
- RTX is a registered trademark of IntervalZero.

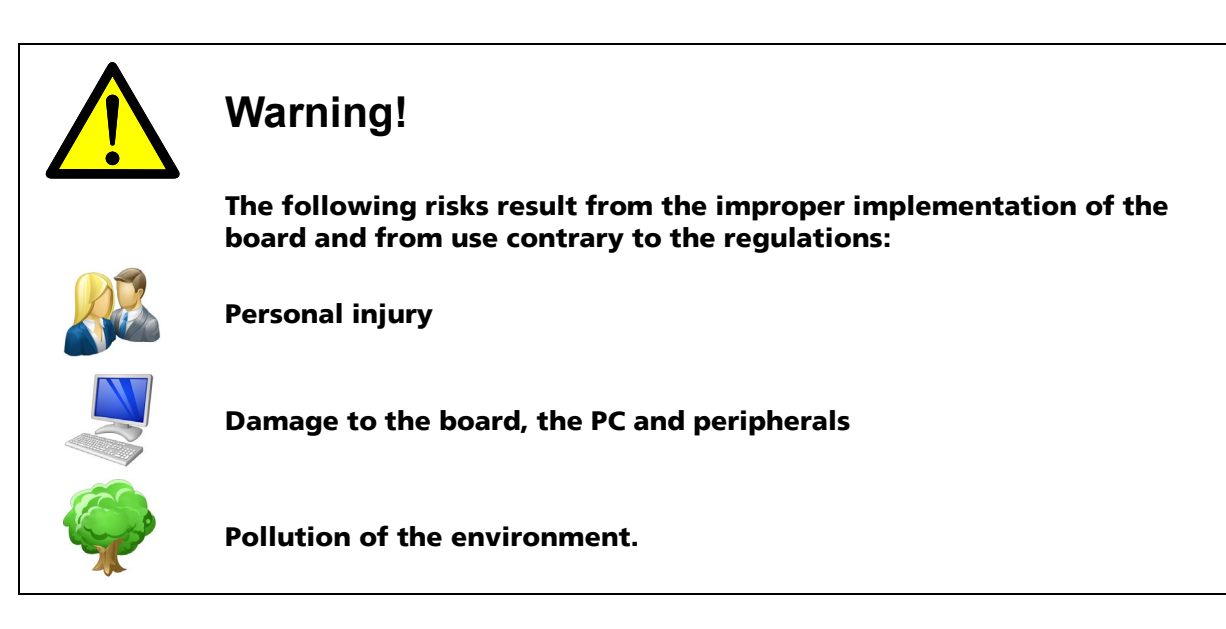

- **Protect yourself, others and the environment!**
- **Read the safety precautions (yellow leaflet) carefully!**

If this leaflet is not enclosed with the documentation, please contact us and ask for it.

**D** Observe the instructions of this manual!

Make sure that you do not forget or skip any step! We are not liable for damages resulting from the wrong use of the board.

**Pay attention to the following symbols:** 

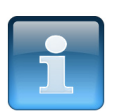

### **NOTICE!**

Designates hints and other useful information.

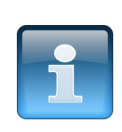

### **NOTICE!**

Designates a possibly dangerous situation. If the instructions are ignored, the board, the PC and/or peripherals may be **destroyed**.

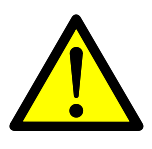

### **WARNING!**

Designates a possibly dangerous situation. If the instructions are ignored, the board, the PC and/or peripherals may be **destroyed** and persons may be **endangered**.

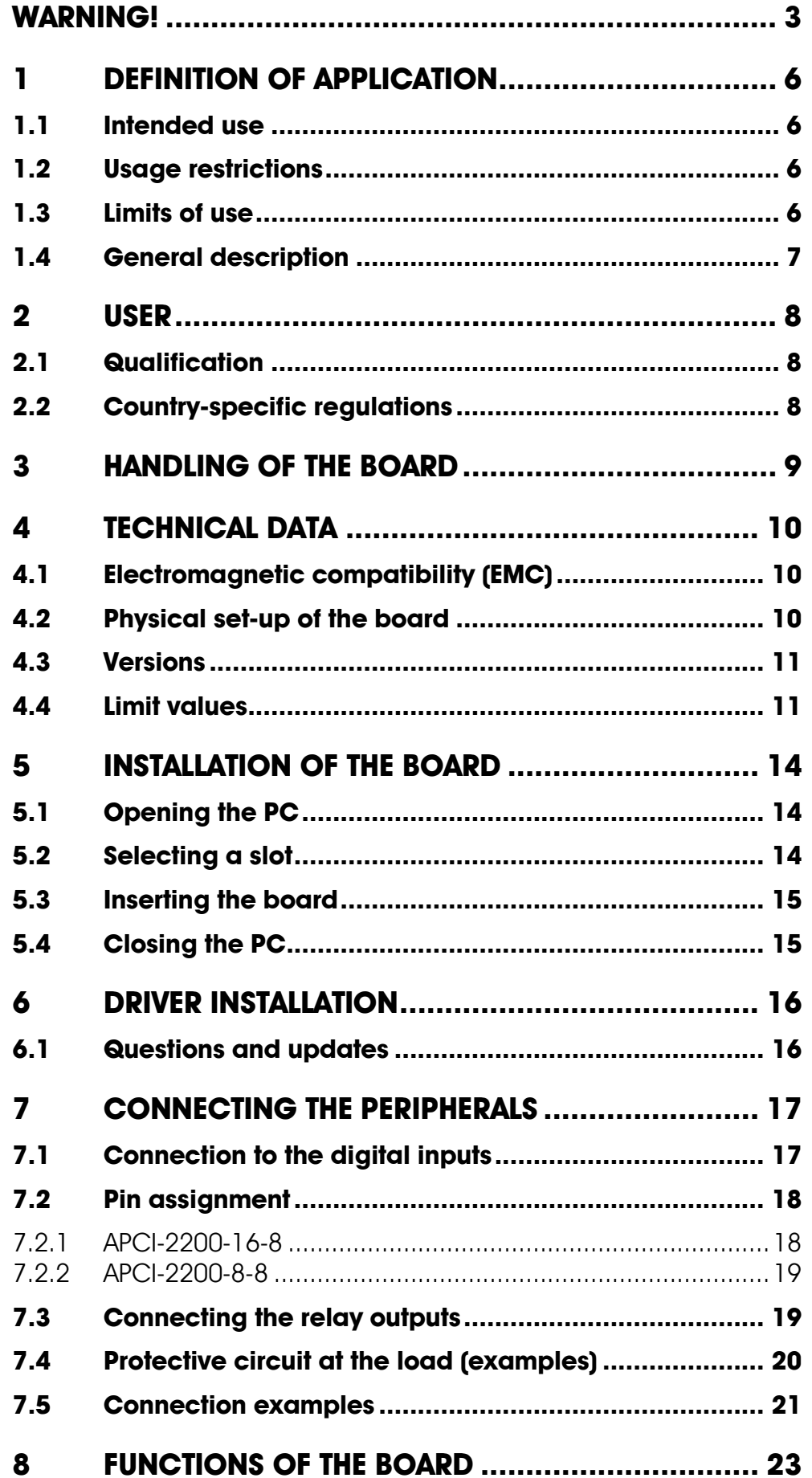

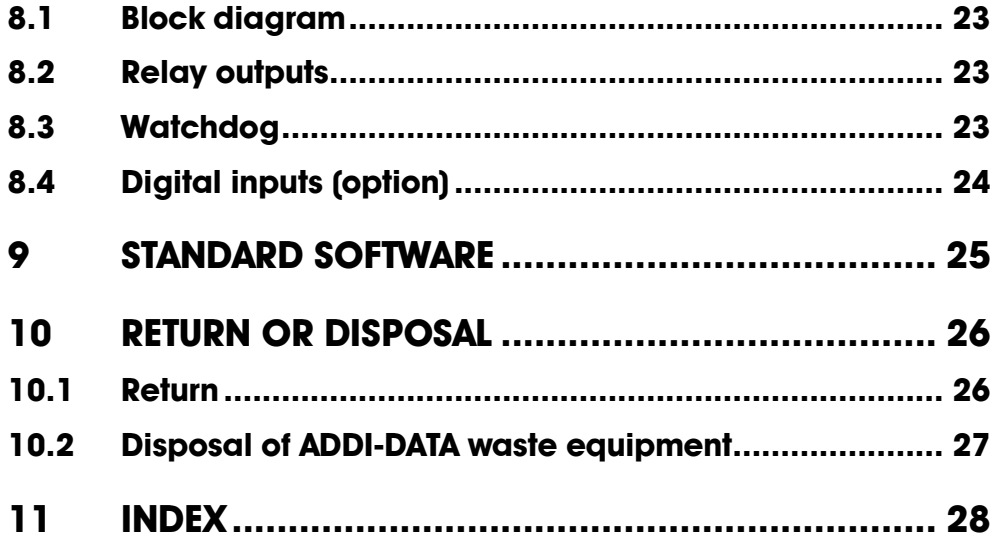

# **Figures**

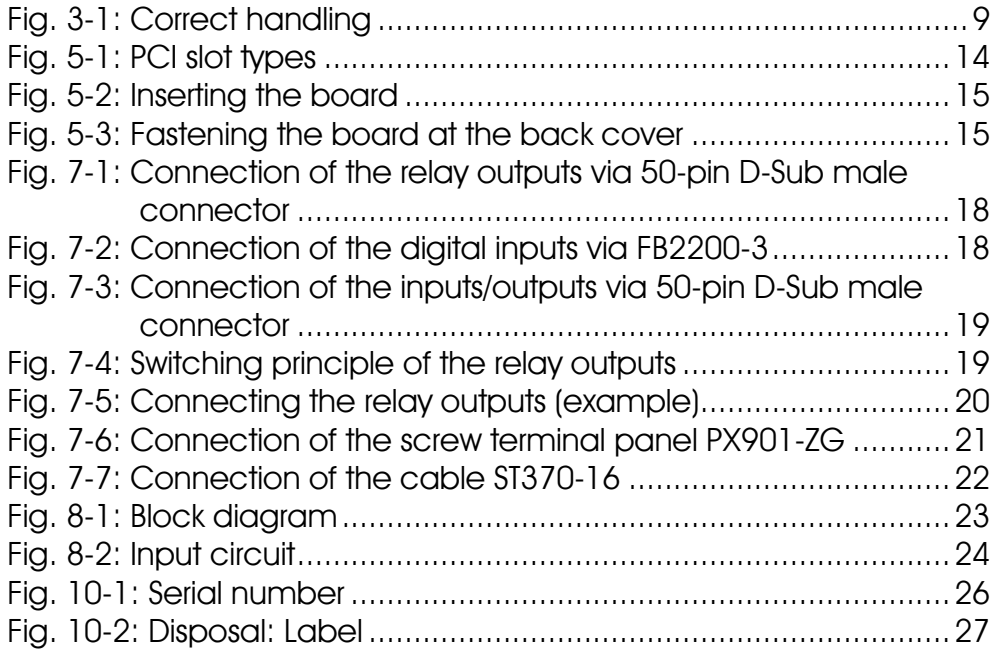

# **1 DEFINITION OF APPLICATION**

### **1.1 Intended use**

The **APCI-2200** board must be inserted in a personal computer (PC) with PCI slots which is used as electrical equipment for measurement, control and laboratory pursuant to the standard DIN EN IEC 61010-1.

The used personal computer (PC) must fulfil the requirements of DIN EN IEC 62368-1 and DIN EN 55032 or IEC/CISPR 32 and DIN EN 55024 or IEC/CISPR 24.

The use of the board **APCI-2200** in combination with external screw terminal panels requires correct installation according to the standard DIN EN IEC 61439-1 (Low-voltage switchgear and controlgear assemblies).

## **1.2 Usage restrictions**

The **APCI-2200** board must not be used as a safety-related part (SRP).

The board must not be used for safety-related functions, for example for emergency stop functions.

The **APCI-2200** board must not be used in potentially explosive atmospheres.

The **APCI-2200** board must not be used as electrical equipment according to the Low Voltage Directive 2014/35/EU.

### **1.3 Limits of use**

All safety information and the instructions in the manual must be followed to ensure proper intended use.

Uses of the board beyond these specifications are considered as improper use. The manufacturer is not liable for damages resulting from improper use.

The board must remain in its anti-static packaging until it is installed.

Please do not delete the identification numbers of the board or the warranty claim will be invalid.

# **1.4 General description**

The board has up to 8 digital inputs and up to 16 relay outputs for processing digital 24 V signals.

The connection with our standard cables **ST010** and **ST370-16** complies with the specifications:

- metallised plastic hoods
- shielded cable
- cable shield folded back and firmly screwed to the connector housing.

# **2 USER**

## **2.1 Qualification**

Only persons trained in electronics are entitled to perform the following works:

- Installation
- Commissioning
- Use
- Maintenance

## **2.2 Country-specific regulations**

Do observe the country-specific regulations regarding

- the prevention of accidents
- electrical and mechanical installations
- Electromagnetic compatibility (EMC).

# <span id="page-8-0"></span>**3 HANDLING OF THE BOARD**

**Fig. 3-1: Correct handling**

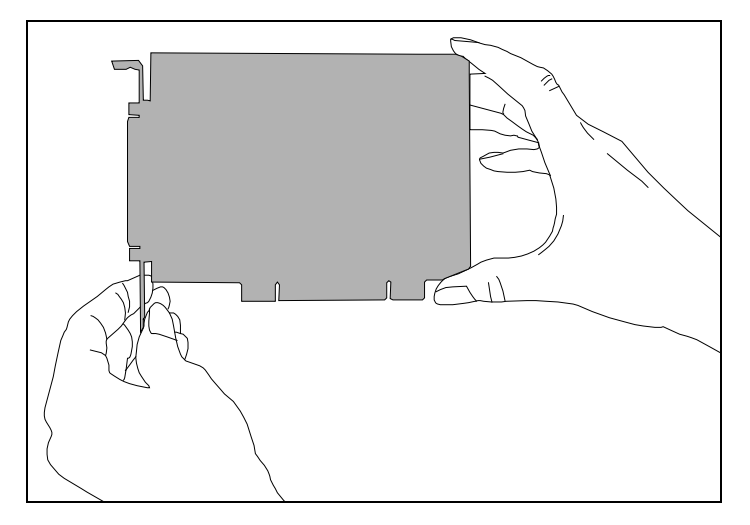

Hold the board cautiously at the outer end and at the slot bracket. Do not touch the surface of the board!

# **4 TECHNICAL DATA**

## **4.1 Electromagnetic compatibility (EMC)**

The board **APCI-2200** is suited for installation in personal computers (PCs) which comply with the European EMC directive. The board **APCI-2200** complies with the European EMC directive. The tests were carried out by a certified EMC laboratory in accordance with the standard DIN EN IEC 61326-1. The limit values as set out by the European EMC directive for an industrial environment are complied with. The respective EMC test report is available on request.

## **4.2 Physical set-up of the board**

#### **Dimensions:**

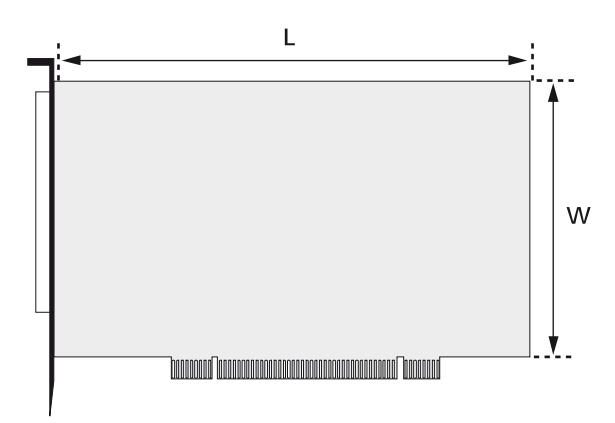

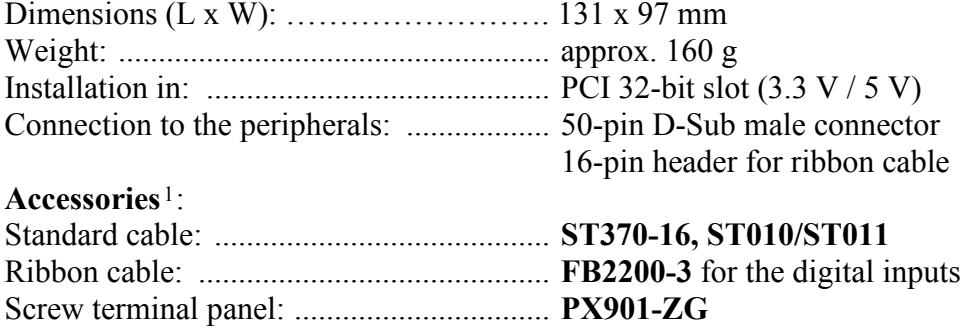

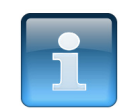

### **NOTICE!**

The connection lines must be installed in such a way that they are protected against mechanical loads.

<span id="page-9-0"></span><sup>1</sup> Not included in standard delivery

### **4.3 Versions**

The relay board **APCI-2200** is available in the following versions:

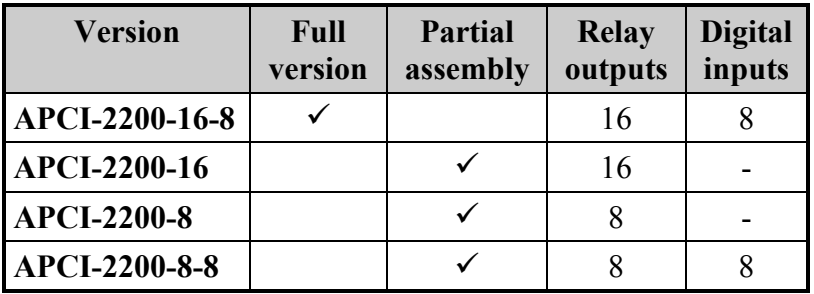

## **4.4 Limit values**

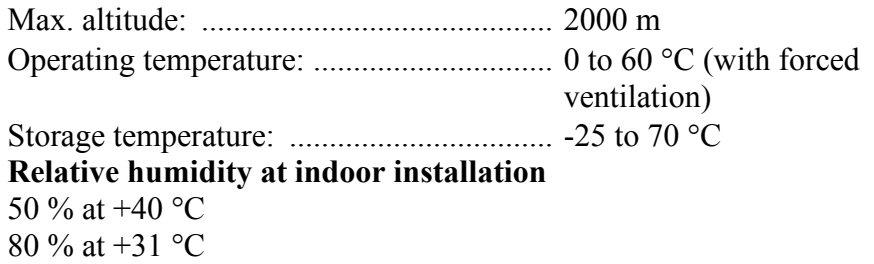

#### **Minimum PC requirements:**

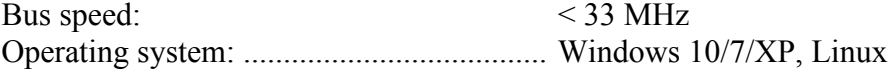

#### **Energy requirements:**

- Operating voltage of the PC: .................. 5 V ± 5 %
- Current consumption (without load): ...... typical, see table  $\pm$  10 %

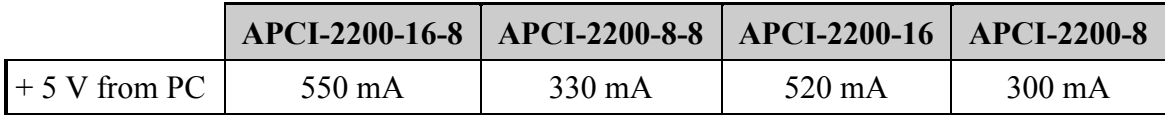

#### **Required slots APCI-2200-16-8**: ......................................1+1

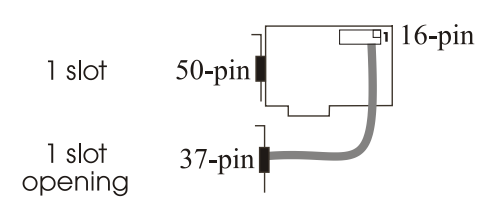

**APCI-2200-8-8, APCI-2200-16, APCI-2200-8**: ...........................................1

### **Addressing**

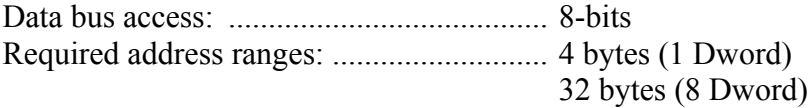

### **Digital inputs**

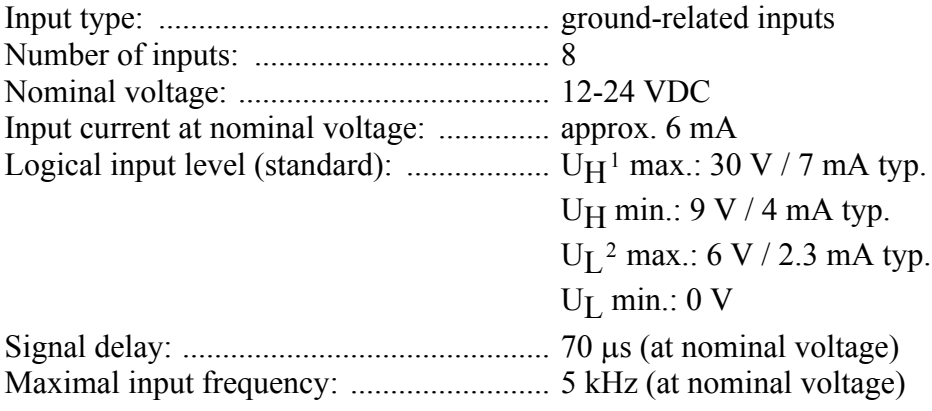

### **Relay data**

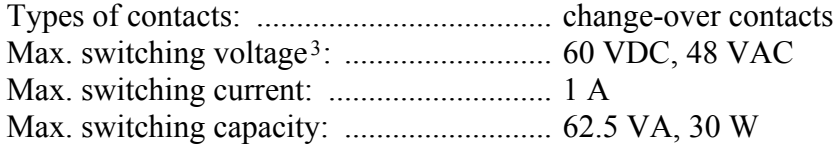

#### Max. switching capacity

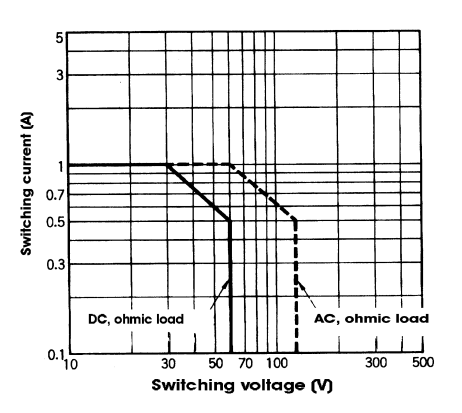

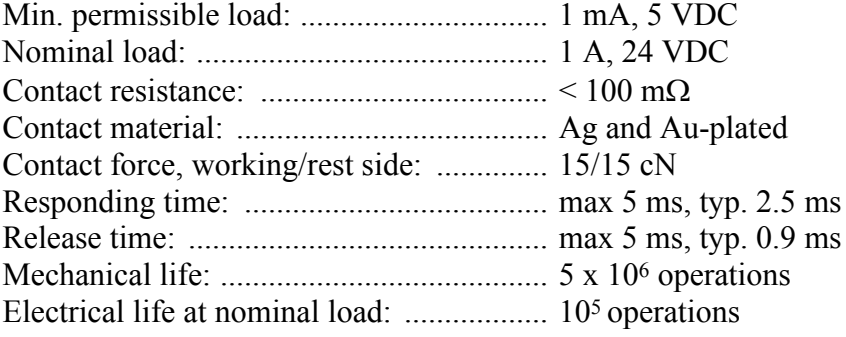

<span id="page-11-0"></span> $1$  U<sub>H</sub>: input voltage, logic "1"

<span id="page-11-1"></span> $2 U_L$ : input voltage, logic "0"

<span id="page-11-2"></span><sup>3</sup> This value should not be exceeded. See chapter 1.1: Limits of use

**Electrical life** 

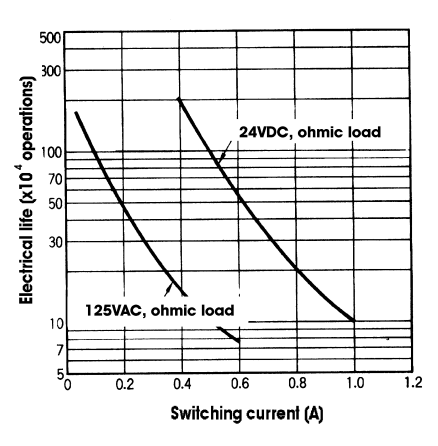

#### **Creeping distance and corresponding voltage values**

according to DIN VDE 0110, with stain degree 1 (clean board) Between the coil and the contacts and between the contacts: ................................ 800 V

between the contacts: ................................ 200 V

#### **Test voltage for the relays**

1000 VAC, 50/60 Hz 1 minute between the coil and the contacts 400 VAC, 50/60 Hz 1 minute between the open contact

# **5 INSTALLATION OF THE BOARD**

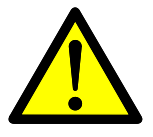

#### **Risk of injury!**

Please follow the safety precautions! An improper handling of the board may cause property damage and injury.

# **5.1 Opening the PC**

- Switch off your PC and all the units connected to it.
- Pull the PC mains plug from the socket.
- Open your PC as described in the manual of the PC manufacturer.

## **5.2 Selecting a slot**

<span id="page-13-0"></span>♦ Insert the board in a free 32-/64-bit PCI slot (3.3 V or 5 V).

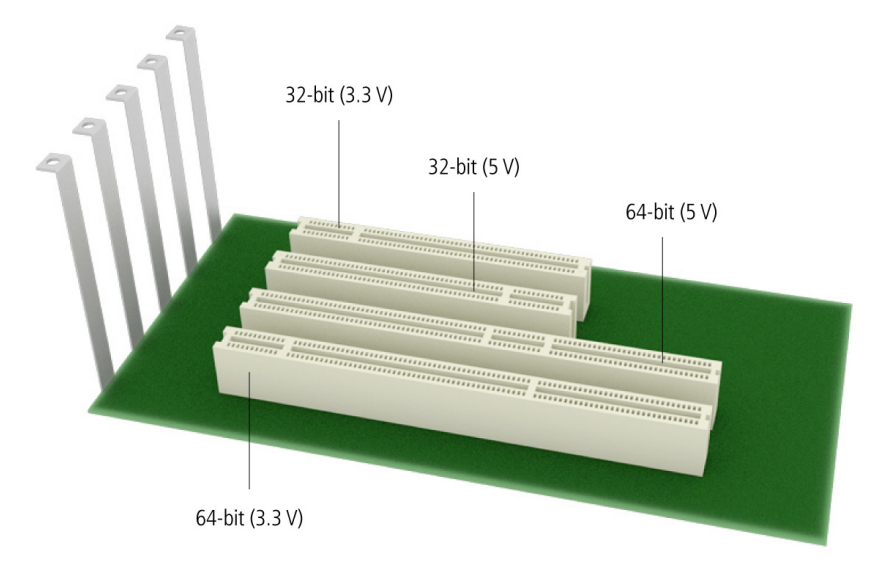

### **Fig. 5-1: PCI slot types**

- Unscrew the back cover from the selected slot. For this, follow the operating instructions provided by the PC manufacturer! Keep the back cover in a safe place. You will need it if you remove the board.
- Provide for potential equalisation.
- ♦ Take the board out of its protective packaging.

# **5.3 Inserting the board**

<span id="page-14-0"></span>Insert the board vertically into the chosen slot.

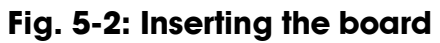

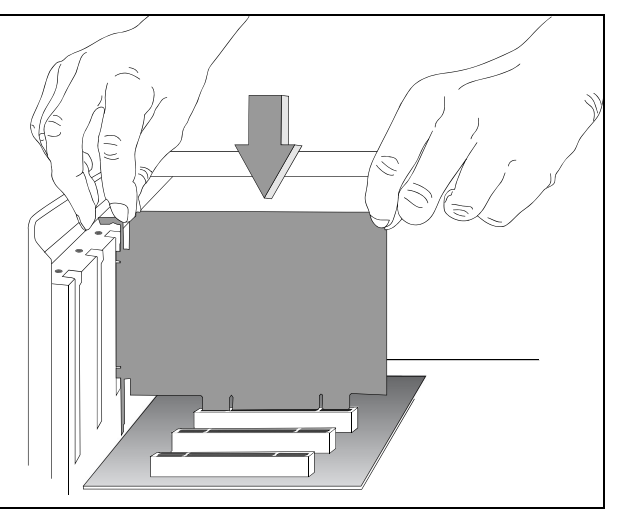

<span id="page-14-1"></span>Fasten the board to the rear of the PC housing with the screw which was fixed on the back cover.

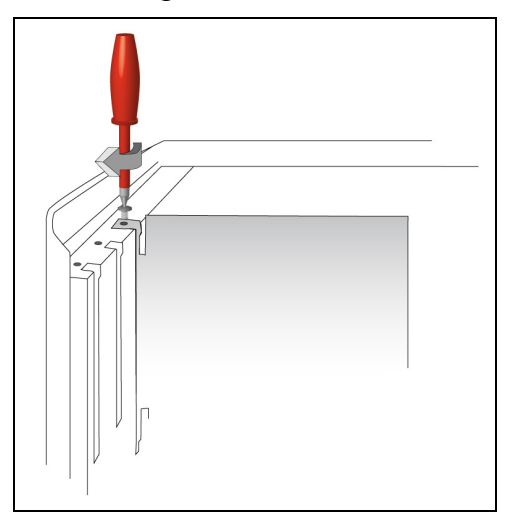

**Fig. 5-3: Fastening the board at the back cover**

Tighten all loose screws.

## **5.4 Closing the PC**

Close your PC as described in the manual of the PC manufacturer.

# **6 DRIVER INSTALLATION**

Information on how to select and download the appropriate driver can be found in the document "Quick installation PC boards" (see PDF link).

The installation of drivers of the type "ADDI-DATA Multiarchitecture Device Drivers 32-/64-Bit for x86/AMD64" as well as the installation of the corresponding samples is described in the installation instructions (see PDF link).

## **6.1 Questions and updates**

If you have any questions, do not hesitate to call us or to send us an e-mail:

Phone: +49 7229 1847-0 E-mail: [info@addi-data.com](mailto:info@addi-data.com)

#### **Manual and software download from the Internet**

The latest versions of the technical manual and the standard software for the board **APCI-2200** can be downloaded for free at: [www.addi-data.com](http://www.addi-data.com/)

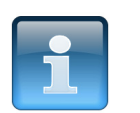

### **NOTICE!**

Before using the board and in case of malfunction during operation, check if there is an update (manual, driver) available. Current data can be found on our website or contact us directly.

# **7 CONNECTING THE PERIPHERALS**

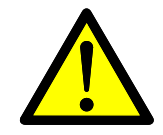

### **Risk of death!**

The relay board may work with dangerous currents. Improper operation is dangerous to life!

- ♦ **Turn off the mains supply.**
- ♦ **Pull the mains plug.**
- **Disconnect all cables to external devices.**

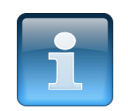

### **NOTICE!**

Make sure that the wire cross section of the connection cable accepts the operating current.

## **7.1 Connection to the digital inputs**

**Version 16-8:** To connect the peripherals to the digital inputs, the ribbon cable **FB2200-3** is required.

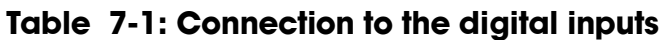

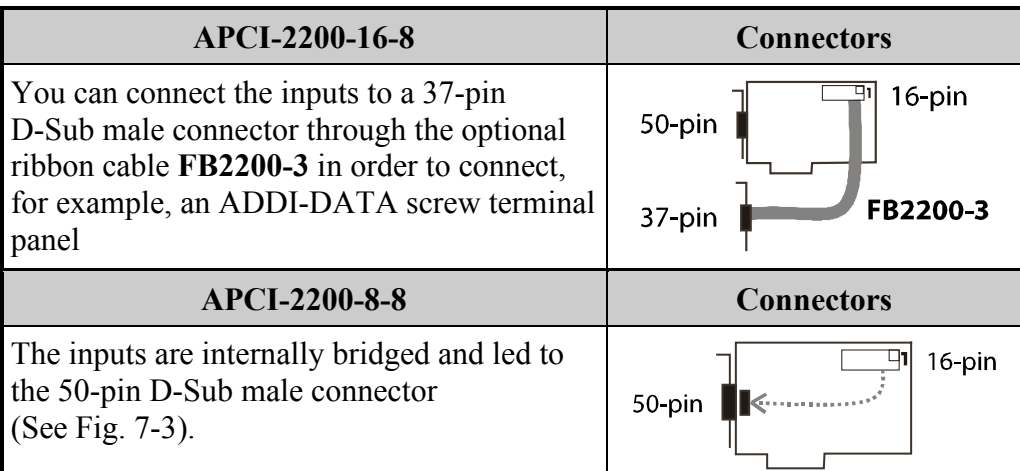

### **7.2 Pin assignment**

### **7.2.1 APCI-2200-16-8**

#### <span id="page-17-0"></span>**Fig. 7-1: Connection of the relay outputs via 50-pin D-Sub male connector**

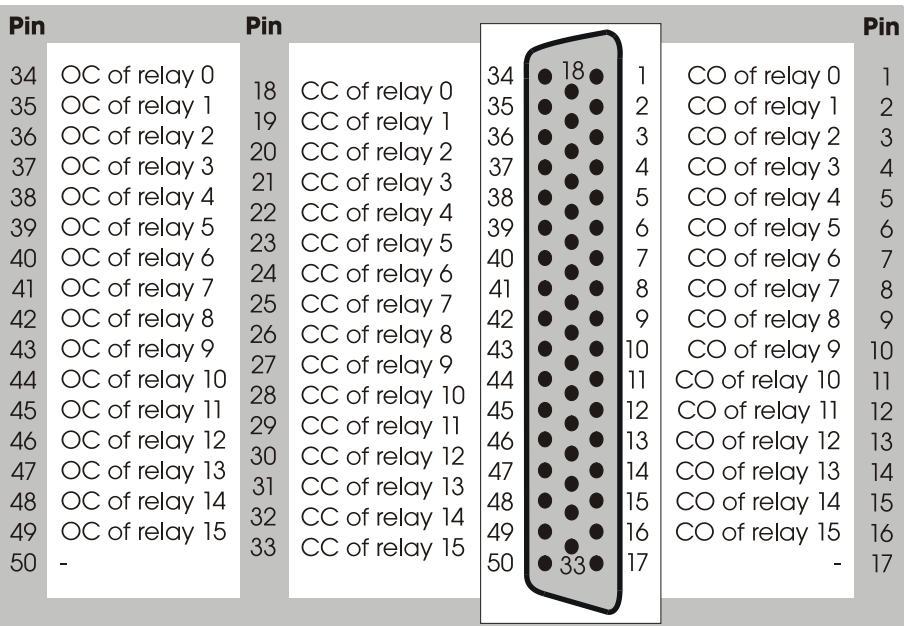

OC: Opening contact CC: Closing contact CO: Change-over contact

# <span id="page-17-1"></span>**Fig. 7-2: Connection of the digital inputs via FB2200-3**

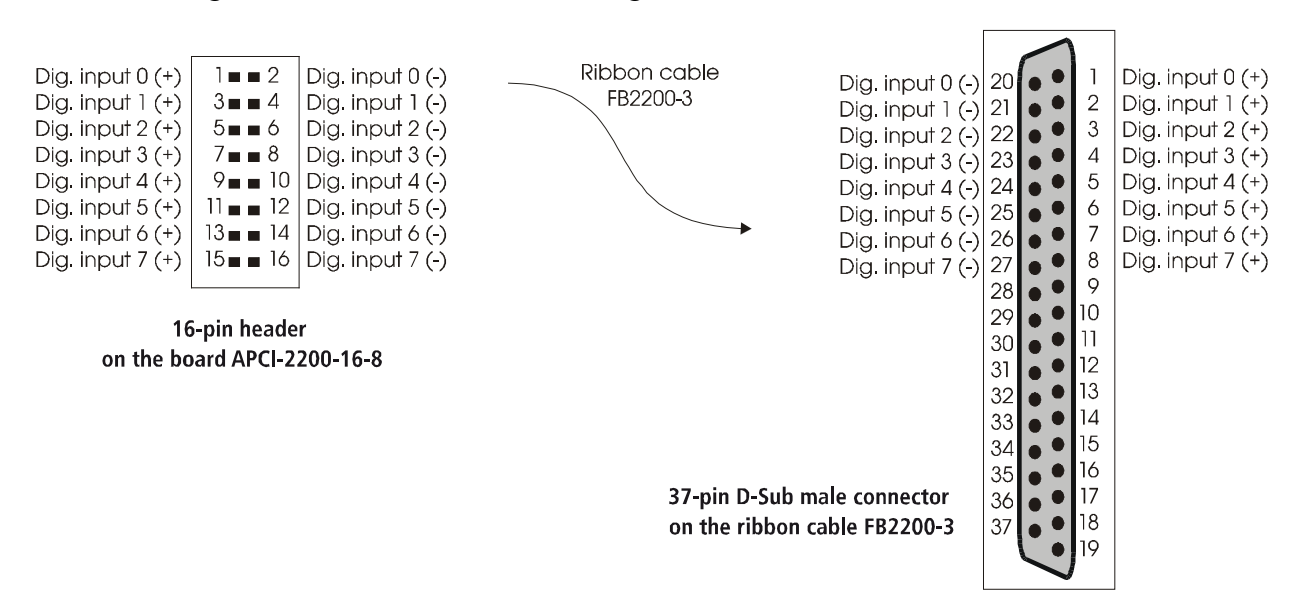

### **7.2.2 APCI-2200-8-8**

<span id="page-18-0"></span>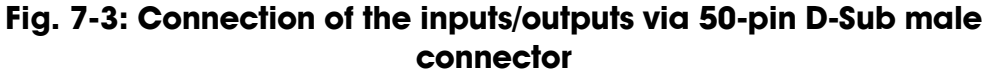

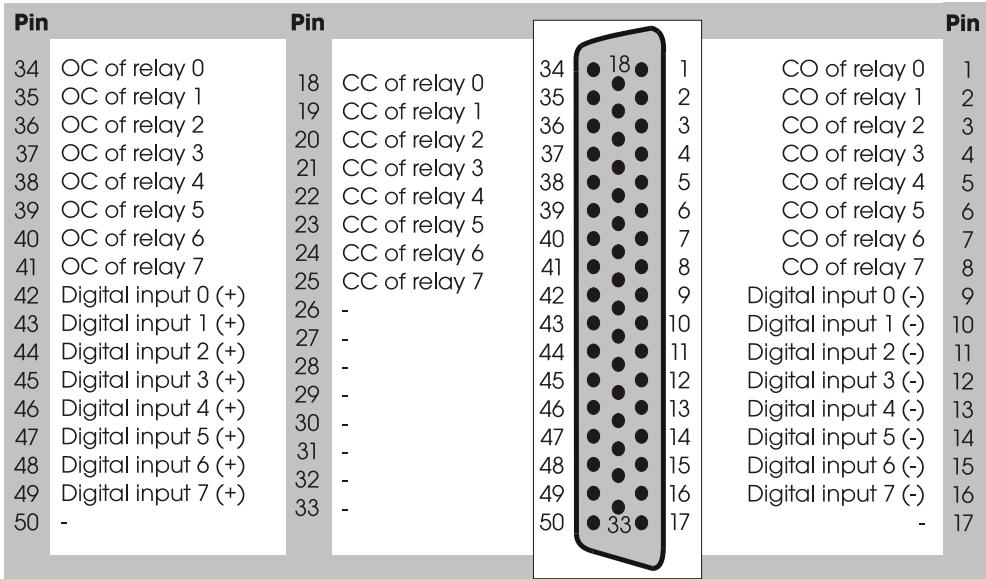

OC: Opening contact CC: Closing contact

CO: Change-over contact

# **7.3 Connecting the relay outputs**

### **Fig. 7-4: Switching principle of the relay outputs**

<span id="page-18-1"></span>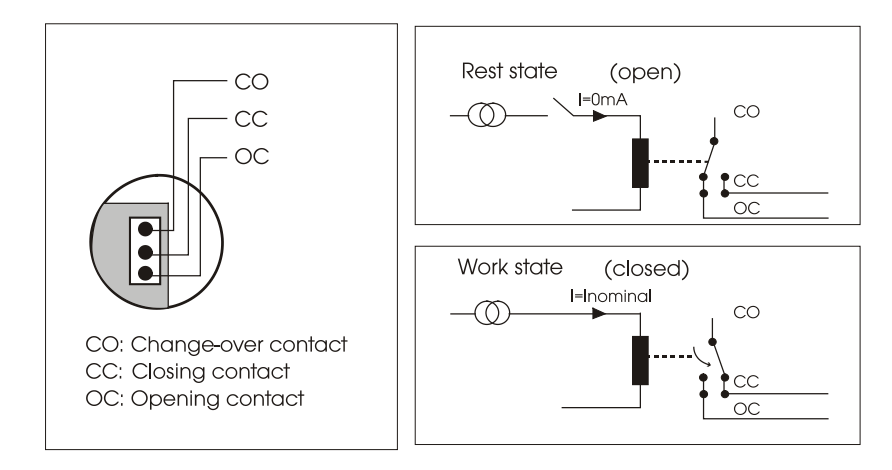

### **Fig. 7-5: Connecting the relay outputs (example)**

<span id="page-19-0"></span>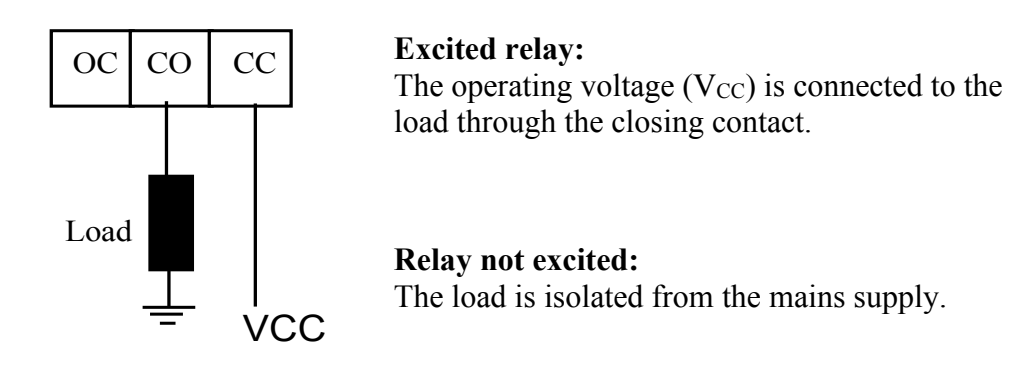

## **7.4 Protective circuit at the load (examples)**

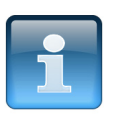

### **NOTICE!**

Overloading the relays by connecting ohmic, inductive or capacitive loads without protective circuits can damage a relay or cause a premature wear-out.

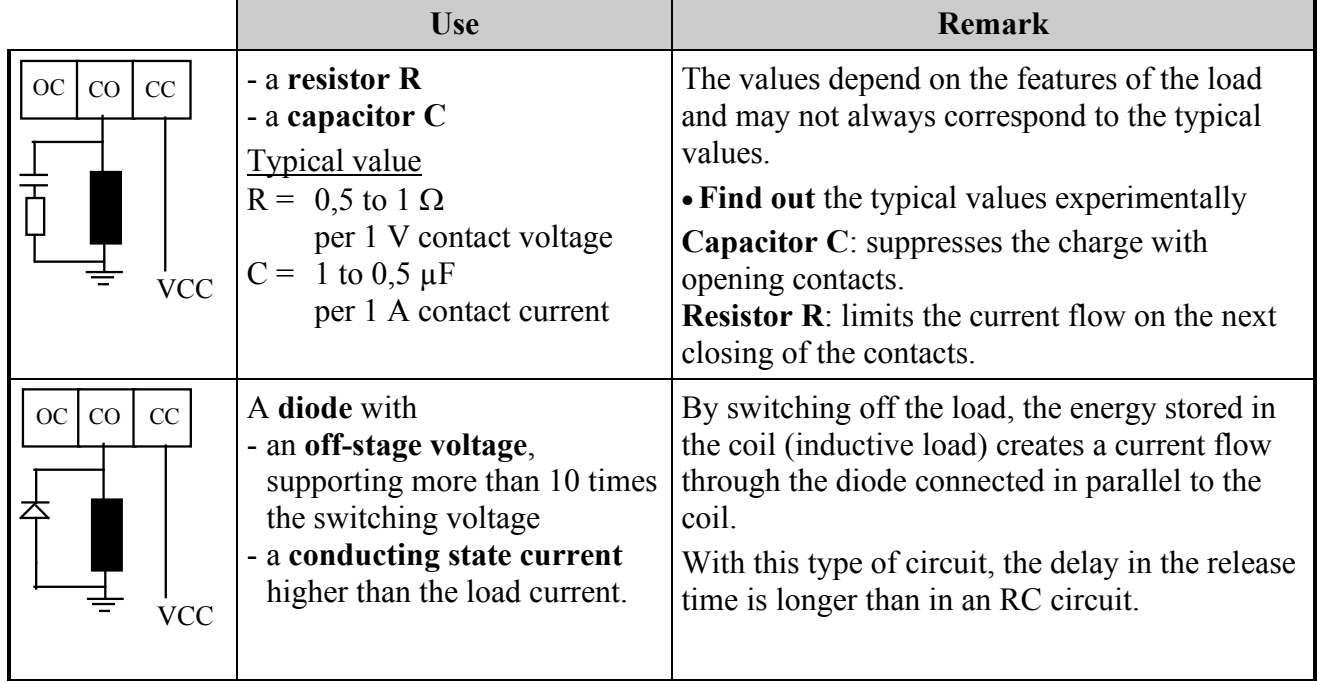

### **Table 7-2: Protective circuit at the load (examples)**

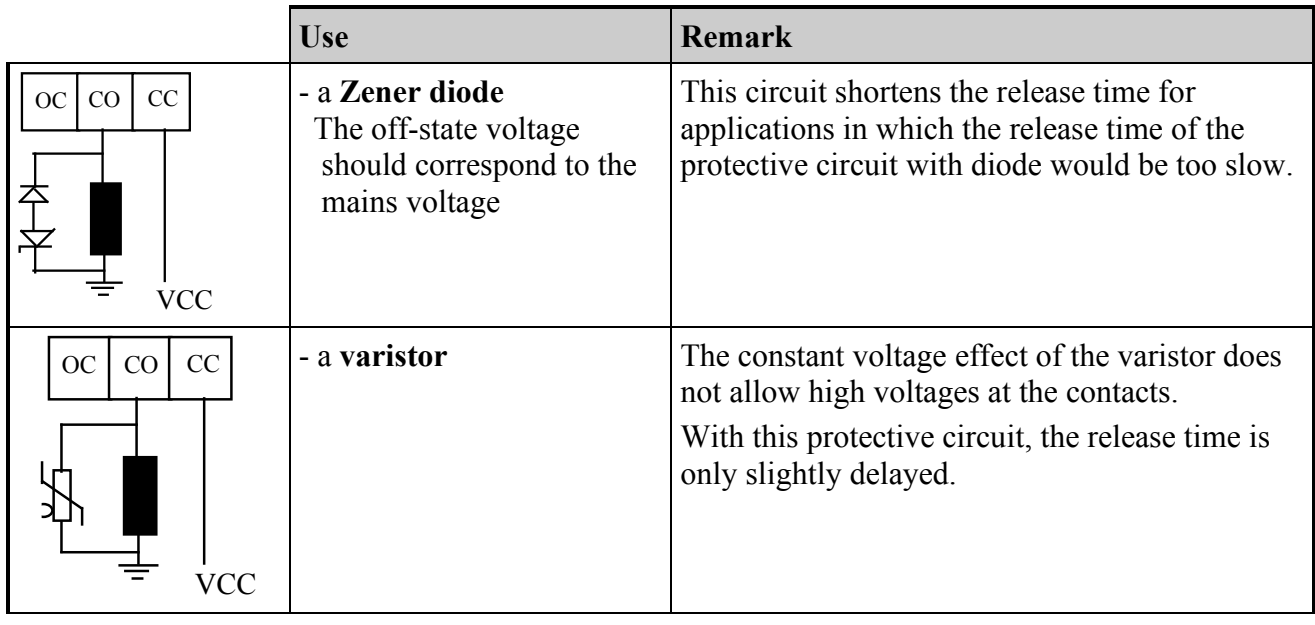

# **7.5 Connection examples**

<span id="page-20-0"></span>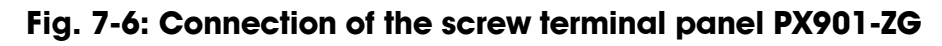

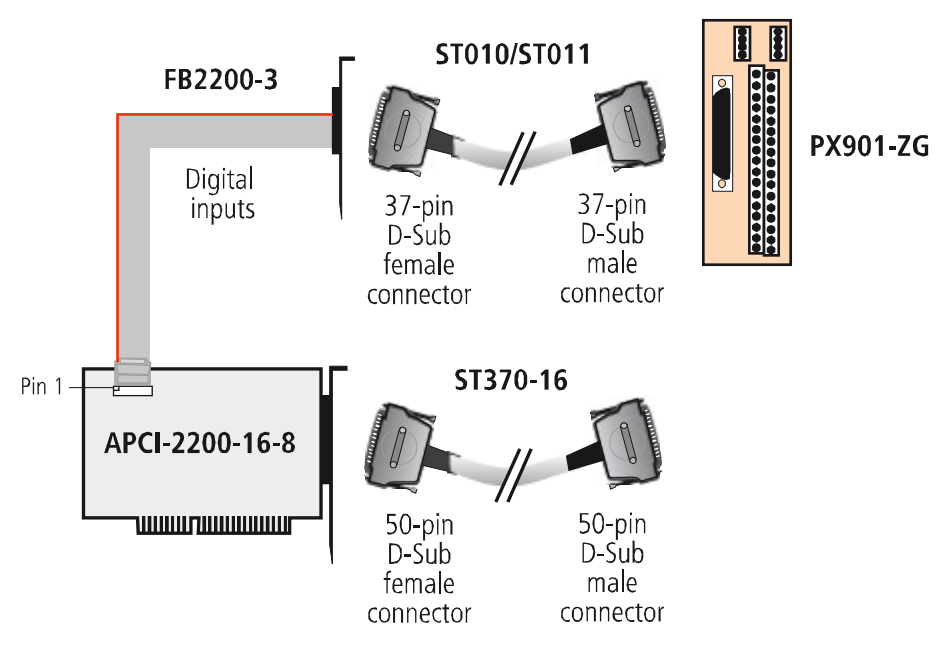

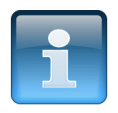

## **NOTICE!**

Plug the **FB2200-3** cable into the connector by inserting the red (or blue or black) cable line into pin 1.

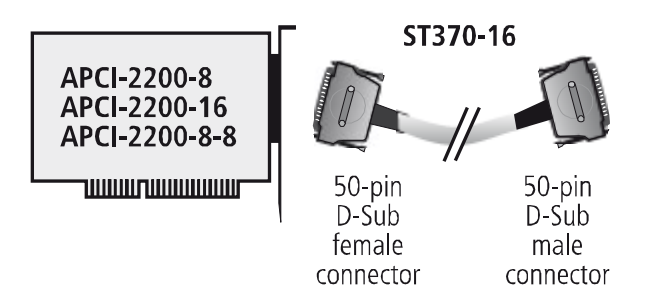

### <span id="page-21-0"></span>**Fig. 7-7: Connection of the cable ST370-16**

# **8 FUNCTIONS OF THE BOARD**

## **8.1 Block diagram**

<span id="page-22-0"></span>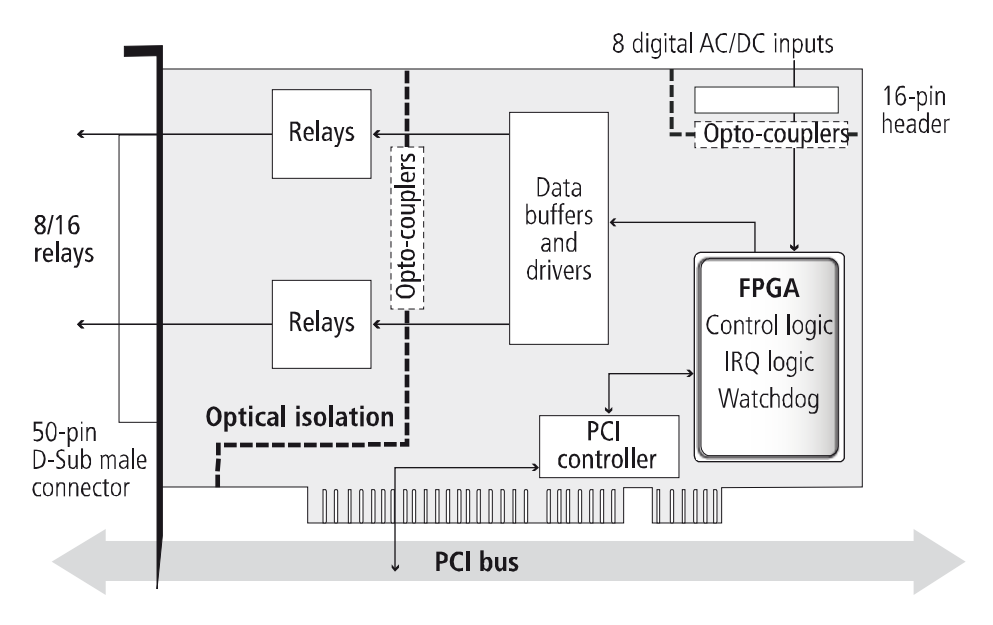

### **Fig. 8-1: Block diagram**

### **8.2 Relay outputs**

The switching states of the relays 0 to 7 or 8 to 15 can be modified simultaneously through software as long as the watchdog is not in alarm state.

## **8.3 Watchdog**

The watchdog is a downward counter, which sets or resets the relay outputs after the complete cycle time has elapsed (time out). This process is defined by a software function:

PCI2200\_SetWatchdogValue(HANDLE h\_DeviceHandle, INT\_ int\_setvalue)

If this function is not used, the relay outputs will be deactivated in case of a time out.

The watchdog can have three different states:

- **"OFF":** The watchdog is deactivated and has no influence on the state of the relay outputs.
- **"ON":** The watchdog has been activated by a software trigger. It monitors the program flow and has an effect on the state of the relay outputs if there is a time out.
- **"Alarm":** In case of a time out, the watchdog signals an alarm by setting/resetting or deactivating all relay outputs.

The operating states of the watchdog can be read back at any time through software. The cycle time can be programmed in the range from 20 ms to 5 s, in steps of 20 ms.

### **8.4 Digital inputs (option)**

This function is available for the versions **APCI-2200-16-8** and **APCI-2200-8-8**.

The inputs acquire the status of external signals. The input information is stored through software as a value in the memory cell of the PC. This value is converted to give the status of the input signals.

#### **24 V opto-isolated inputs (DIN EN IEC 61131-2):**

- logic "1" corresponds to an input voltage  $> 8$  V
- logic "0" corresponds to an input voltage  $\leq 6$  V.

The required current per input is 6 mA at nominal voltage.

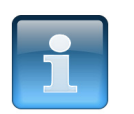

#### **NOTICE!**

If you operate all inputs with the same voltage supply, the voltage supply must deliver at least 32 x 6 mA = 192 mA at Vcc ext.  $= 24$  V.

The maximum input voltage is 30 V / 7 mA typical.

The input signals are filtered by TVS diodes, Z diodes, LC filters and optical couplers. The effects of inductive and capacitive noise are thus reduced.

The board requires no initialisation to read the 24 V digital input information. After successful power ON, data is immediately available on the board.

<span id="page-23-0"></span>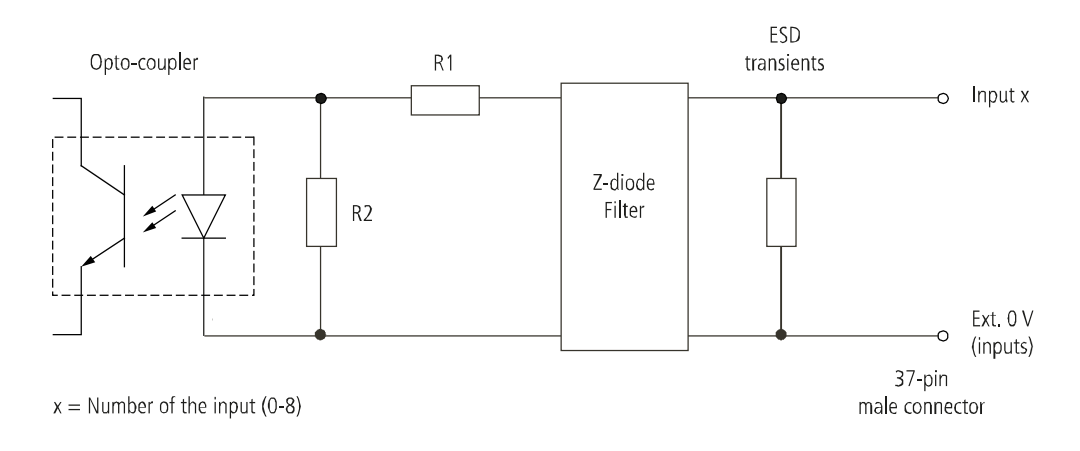

#### **Fig. 8-2: Input circuit**

# **9 STANDARD SOFTWARE**

The API software functions supported by the board are listed in an HTML document. A description of how to access the respective file can be found in the document "Quick installation PC boards" (see PDF link), in the chapter "Standard software".

# **10 RETURN OR DISPOSAL**

### **10.1 Return**

If you need to return your board, you should read the following checklist before.

#### **Checklist for returning the board:**

<span id="page-25-0"></span>• Specify the reason for returning your board (e.g. exchange, modification, repair), the serial number of the board, the contact person in your company including his/her telephone extension and e-mail address, as well as the mailing address for a potential new delivery. You do not have to indicate the RMA number.

**Fig. 10-1: Serial number** A-D xxxxx

- Note down the serial number of the board.
- Place the board in an ESD protective cover. Then pack it in a cardboard box so that it is well-protected for shipping. Send the packed board together with your details to:

ADDI-DATA GmbH Airpark Business Center Airport Boulevard B210 77836 Rheinmünster Germany

• If you have any questions, do not hesitate to contact us:

Phone: +49 7229 1847-0 E-mail: [info@addi-data.com](mailto:info@addi-data.com)

### **10.2 Disposal of ADDI-DATA waste equipment**

ADDI-DATA organises the disposal of ADDI-DATA products that were put on the German market after 13 August 2005. If you want to return waste equipment, please e-mail your request to: [info@addi-data.com.](mailto:info@addi-data.com)

<span id="page-26-0"></span>Boards that were delivered after 13 August 2005 can be recognised by the following label:

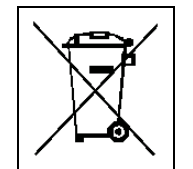

**Fig. 10-2: Disposal: Label**

This symbol indicates the disposal of waste electrical and electronic equipment. It is valid in the European Union and in other European countries that have a separate collection system. Products carrying this symbol must not be treated as household waste.

For more detailed information on the recycling of these products, please contact your local citizens' office, your household waste collection service, the shop where you bought this product or the distributor you purchased this product from.

If you dispose of this product correctly, you will help to prevent damage that could be caused to the environment and to human health by inappropriate disposal. The recycling of materials will help to conserve our natural resources.

#### **Disposal in other countries than Germany**

Please dispose of the product according to the country-specific regulations.

# **11 INDEX**

Accessories 10 Connection cables 17 Application 6

Block diagram 23

Connection examples 21 creeping distance 13

Digital inputs (option) Function description 24 Dimensions 10 Disposal 27 driver installation 16

EMC Electromagnetic compatibility 10 Energy requirements 11

Handling 9

Input circuit 24 Inputs Limit values 12 Installation of the board 14 Intended use 6

Limit values 11 Limits of use 8

Pin assignment 18 Relay Limit values 12 Relay outputs Connection 19 Repair 26 Return 26 Slots 14 Standard software 25 Technical data 10 Update Driver 16 Manual 16 Updates 16 User Qualification 8

Versions 11 Watchdog 23

Weight 10